## **1. Уточнен алгоритм оценки суммарных показателей.**

В соответствии с методикой СОУТ при наличии нескольких составляющих показателя (например, статическая нагрузка как на одну руку, так и с участием мышц корпуса и ног) показатели суммируются и определяется суммарная нагрузка. Определение класса условий труда выполняется по преимущественной нагрузке. С учетом того, что сложение показателей, которые характеризуются разными нормативами не корректно без учета весовых коэффициентов, может возникнуть следующая ситуация (на примере показателя "Статическая нагрузка"):

- одной рукой - 36500 кгс;

- с участием мышц корпуса и ног 46000 кгс;
- суммарная нагрузка- 82500 кгс.

Класс условий труда по суммарному перемещению будет - 2 (допустимый), т.к. с учетом того, что преимущественной нагрузкой является региональная нагрузка с участием мышц корпуса и ног (46000 > 36500)

, сравнение выполняется именно с этим показателем (допускается до 100.000 кгс

). При этом, если выполнять оценку по отдельным показателям, тогда для показателя "С татическая нагрузка (одной рукой)

" класс УТ будет - 3.1 (допускается до 36000 кгс).

До текущего обновления приоритетным показателем являлся показатель, рассчитанный на основе суммарного значения. С учетом текущих изменений для оценки показателя будет учитываться класс УТ рассчитанный на основе суммарного значения, так и по отдельным составляющим, т.е. будет браться максимальное значение из показателей.

В связи с выше упомянутыми изменениями класс УТ дополнительно будет выводиться в протокол по каждой составляющей показателя.

## **2. Добавлены дополнительные диалоговое окна для расчета некоторых**

**вычисляемых показателей, как показано на рисунке.**

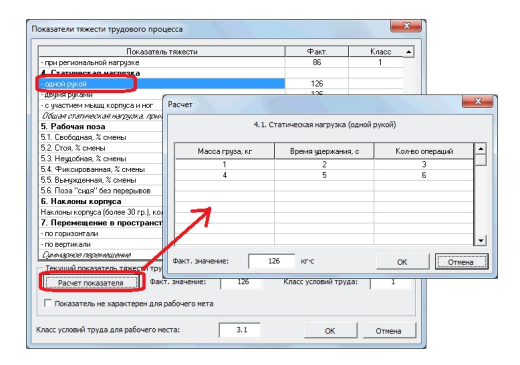

Расчет выполняется по аналогии с расчетом физической динамической нагрузки.

## **3. Добавлен показатель "7.3. Суммарное перемещение".**

Данный показатель учитывает перемещение как по горизонтали, так и по вертикали.

Примечание: Для тех пользователей, кто использует шаблоны отличные от шаблонов по умолчанию (использует отредактированные шаблоны) после применения обновления придется дополнительно отредактировать шаблон в диалоговом окне "Управление шаблонами".

Версия 5.1.78.